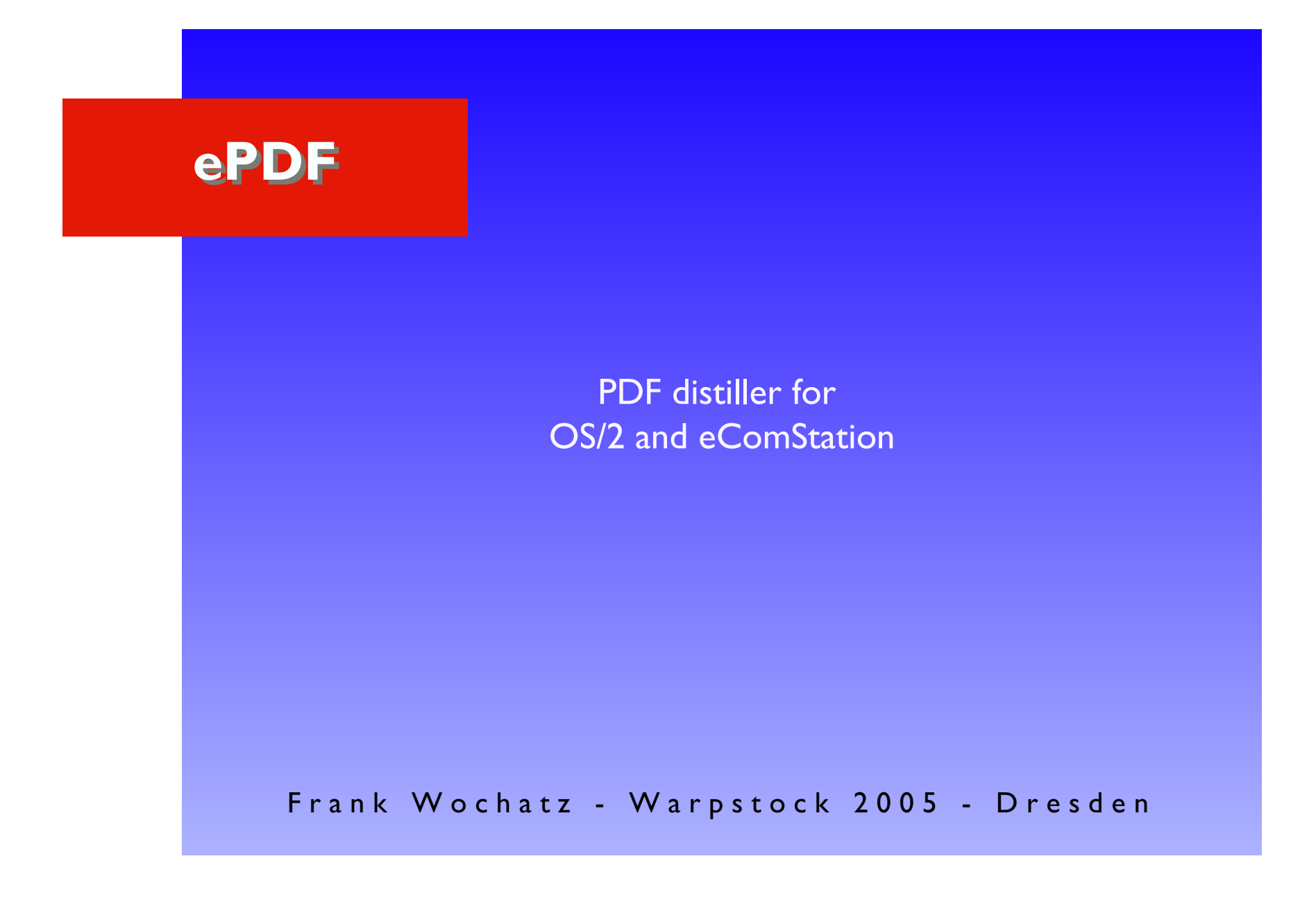

# *1. Introduction*

# *1.1 PDF format*

#### Adobe PDF - features and advantages

- document format; font, raster and vector
- maintain information and layout integrity
- platform independent and compatible
- open format
- PDF/X and PDF/A ISO standards
- support of links
- ready for web streaming
- security

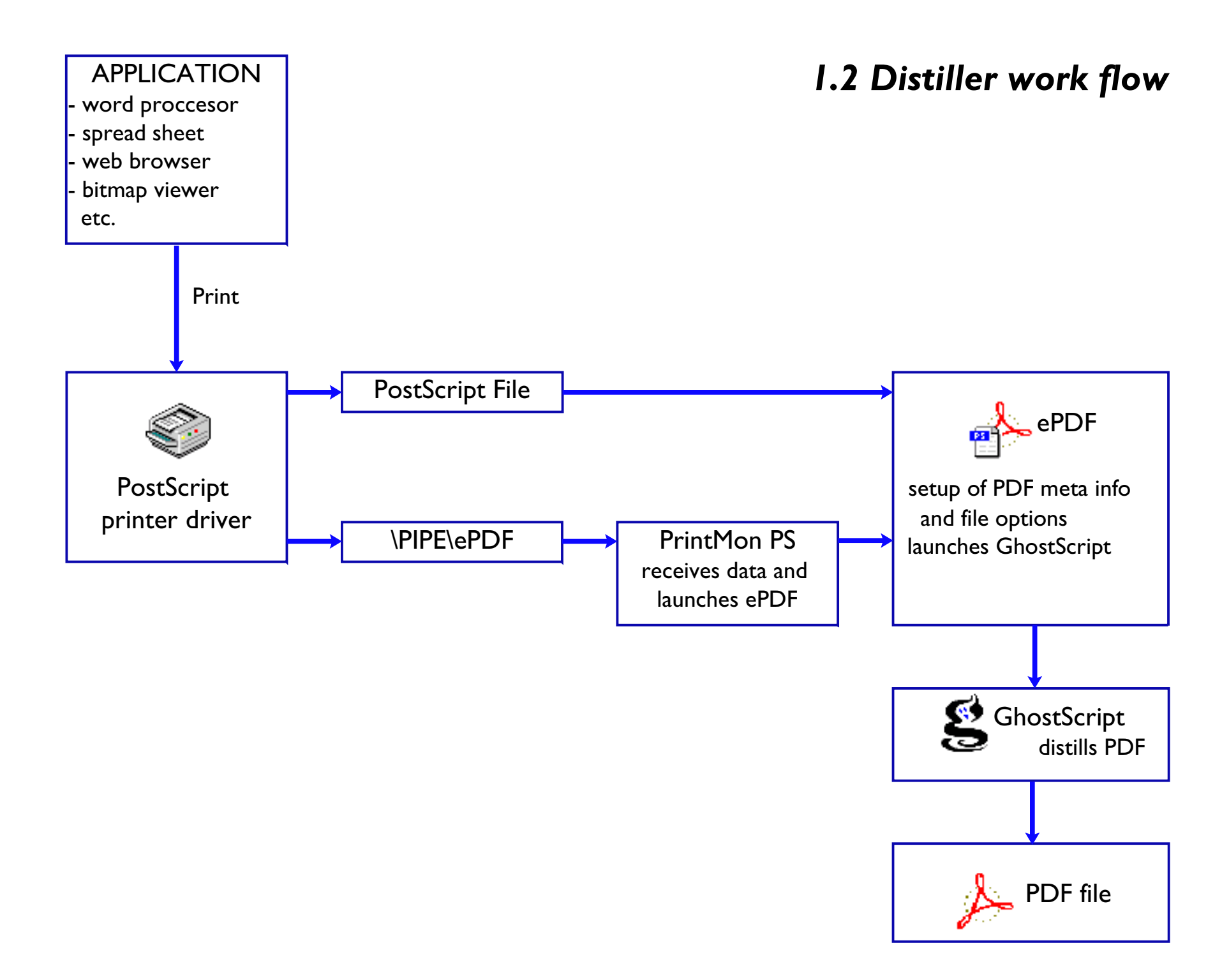

# *1.3 ePDF features*

- frontend for GhostScript
- profile management for PDF settings
- printer redirection with PrintMon PS
- editable PDF document informations
- history lists for document informations
- drag and drop enabled PM interface
- automatic file name generation
- optimization / linearization
- support for bookmarks
- customizable PDF startup options
- support for text-based watermarks
- controllable with commandline parameter
- encryption
- free emailware

*2. Installation and setup*

#### *2.1 GhostScript installation*

#### GhostScript installation and setup on OS/2 systems

1. download GhostScripthttp://www.GhostScript.com

2 unpack archive to a directory

3. copy the file ..\GS\lib\fontmap.os2to..\GS\lib\fontmap

Done!

#### Note:

GhostScript is a multiplatform PostScript interpreter, and works as backend behind ePDF. It converts PostScript code to PDFfiles, but has much more capabilities.

# *2.2 ePDF installation*

#### ePDF installation and minimal setup

- 1. download ePDFhttp://www.subsys.de/ePDF
- 2. unpack archive to a directory
- 3. run install.cmd
- 4. optional: create a shadow of "Printmon PS" in your startup folder
- 5. start ePDF and open properties
- 6. configure a distiller
	- enter path to gsos2.exe
	- enter GhostScript library path and path of stored PS fonts
- Done!

#### *2.3 Printer driver installation*

#### 2.3.1. Build a GhostScript printer driver

- 1. download latest PS printer driverhttp://www.ecomstation.com
- 2 unpack archive to a directory

Note:

to repair extended attributes of PostScript driver 80.227 execute: EAUTIL pscript.drv pscript.ea /O /J

3. copy the file ..\GS\lib\GhostPDF.ppdto this directory

- 4. import the PPD file into the driver with the PIN tool:pin.exe ppd [path] X:\[path]\pscript.drv
- 5. install the GS driver using standard procedures (e.g. drag and drop fromprinter driver object)

Done!

#### *2.3 Printer driver installation*

### 2.3.2. Printer driver and job setup

printer properties:

port: \PIPE\ePDF

maximum downloaded fonts: 999

options: override forms mismatch job properties:

output: 600 dpi; use downloaded fonts

features:default (don't modify features)

### *3. Demonstration*

# ePDF in practice

- building PDFs with standard applications and ePDF
- using advanced ePDF features

# *4. Support*

ePDF web site with further informations,screenshots, download links to latest program versions, documentation, information about related stuff and thirdparty addons:

http://www.subsys.de/ePDF/

subOffice mailing list at netlabs.orgdiscussions related to subsys.de programs

to subscribe just sent a mail tosuboffice-subscribe@netlabs.org

or use the newsserver at gmane.orgNews server: news.gmane.orgnews.gmane.org/gmane.org.netlabs.suboffice

You are welcome!